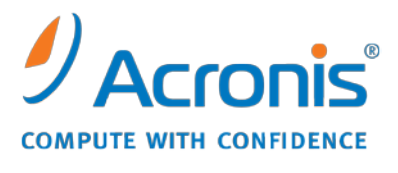

WWW.ACRONIS.COM.CN

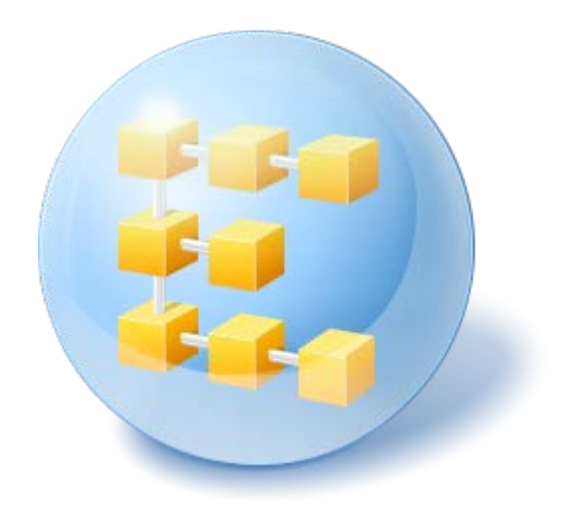

# **Acronis® Backup & Recovery ™ 10 Server for Windows**

Update 5

命令行参考

## 目录

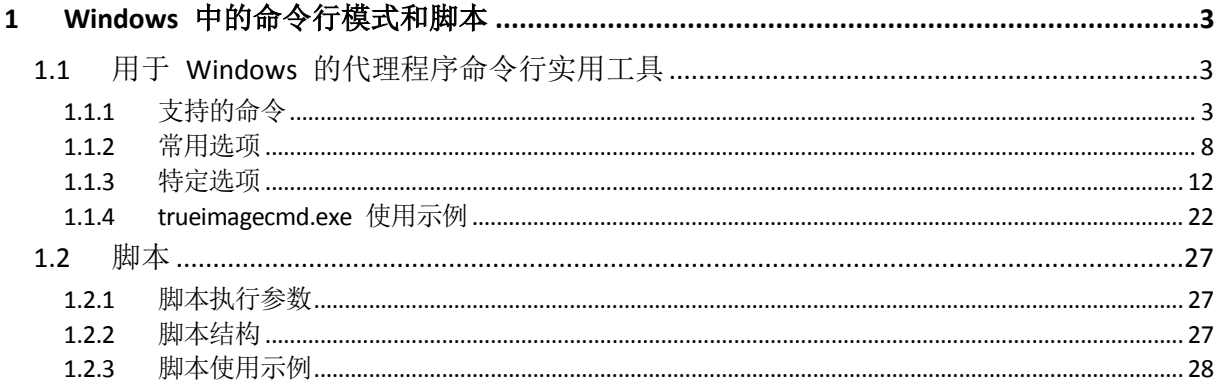

## <span id="page-2-0"></span>**1 Windows** 中的命令行模式和脚本

Acronis Backup & Recovery 10 支持命令行模式以及通过执行 XML 脚本自动备份。

Acronis Backup & Recovery 10 使用带有以下附加功能的 Acronis True Image Echo 命令行实用程 序:

- 1. 使用数据捕获前/后命令的功能。
- 2. 使用 VSS 支持选项的功能。
- 3. 使用 /ls\_check 命令检查许可证服务器上的许可证的功能。
- 4. 在磁盘备份时进行文件排除的功能。
- 5. 导出存档和备份的功能。

其余命令和选项完全一样。 因此,命令行参考使用 Acronis True Image Echo 所采用的术语。

命令行日志以旧 (Echo) 格式存储,不能转换为 Acronis Backup & Recovery 10 日志。

#### 命令行模式限制

与 GUI 模式相比,命令行模式功能有点受到限制。 您将无法执行以下操作:

- 恢复系统卷。
- 需要用户交互的操作,例如插入可移动媒体(CD、DVD 或磁带)。 如果驱动器中没有媒体 或者插入的媒体已满,则操作将失败。

这些操作只能在图形用户界面 (GUI) 模式下进行。

脚本仅用于备份。

### <span id="page-2-1"></span>**1.1** 用于 **Windows** 的代理程序命令行实用工具

在某些情况下,管理员可能需要使用中控台界面。Acronis Backup & Recovery 10 的实用程序 trueimagecmd.exe 支持此模式。此文件位于用于 Windows 的 Acronis Backup & Recovery 10 代 理程序的安装文件夹中,默认路径为 C:\Program Files\Acronis\BackupAndRecovery。

此实用程序也可用于基于 PE 的可启动媒体环境中。

### <span id="page-2-2"></span>**1.1.1** 支持的命令

**trueimagecmd** 具有以下格式:

trueimagecmd /command /option1 /option2…

命令与选项可同时使用。 部分选项对多数 trueimagecmd 命令均适用,而其余选项仅可用于 特定命令。 以下是受支持的命令和兼容选项的列表:

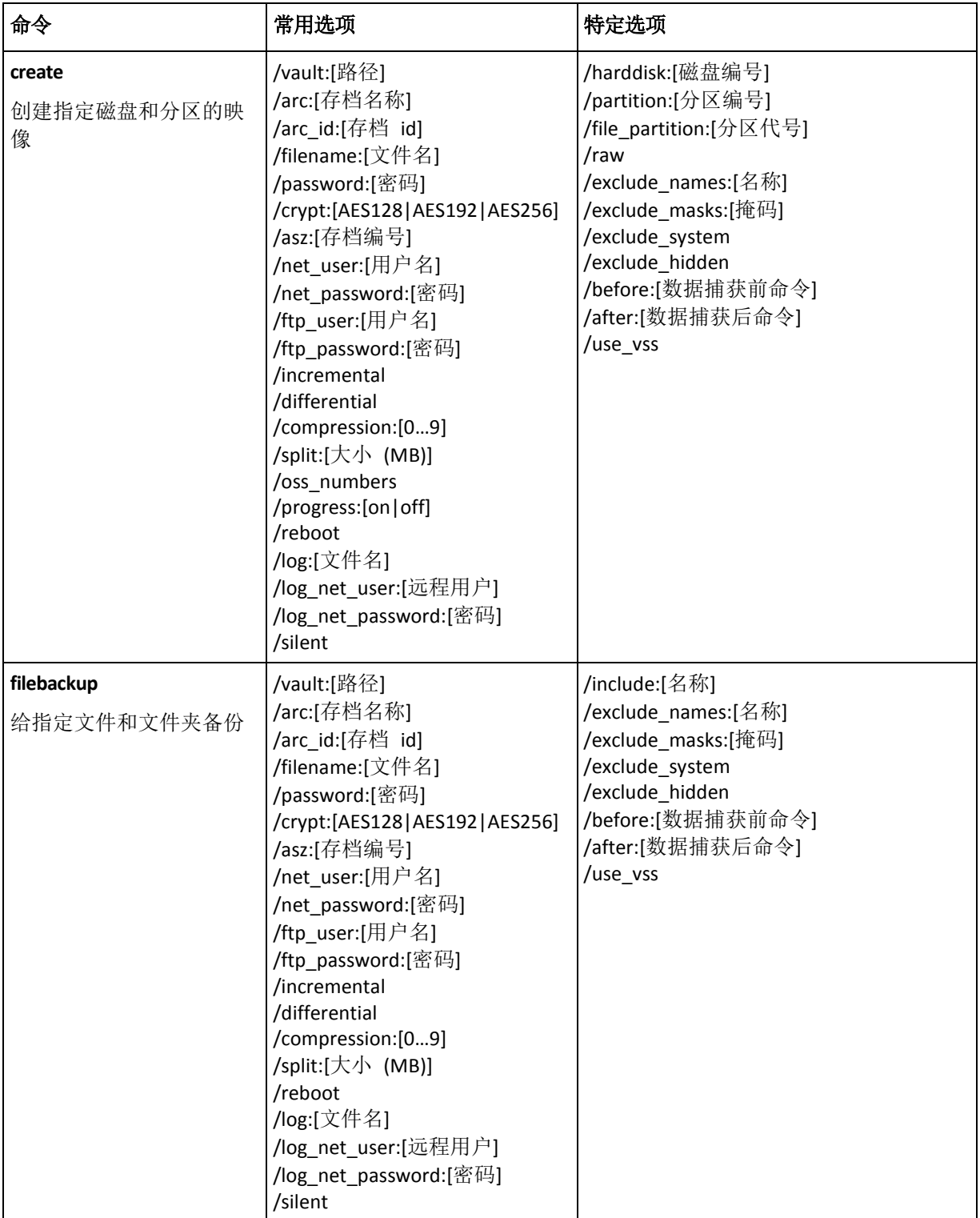

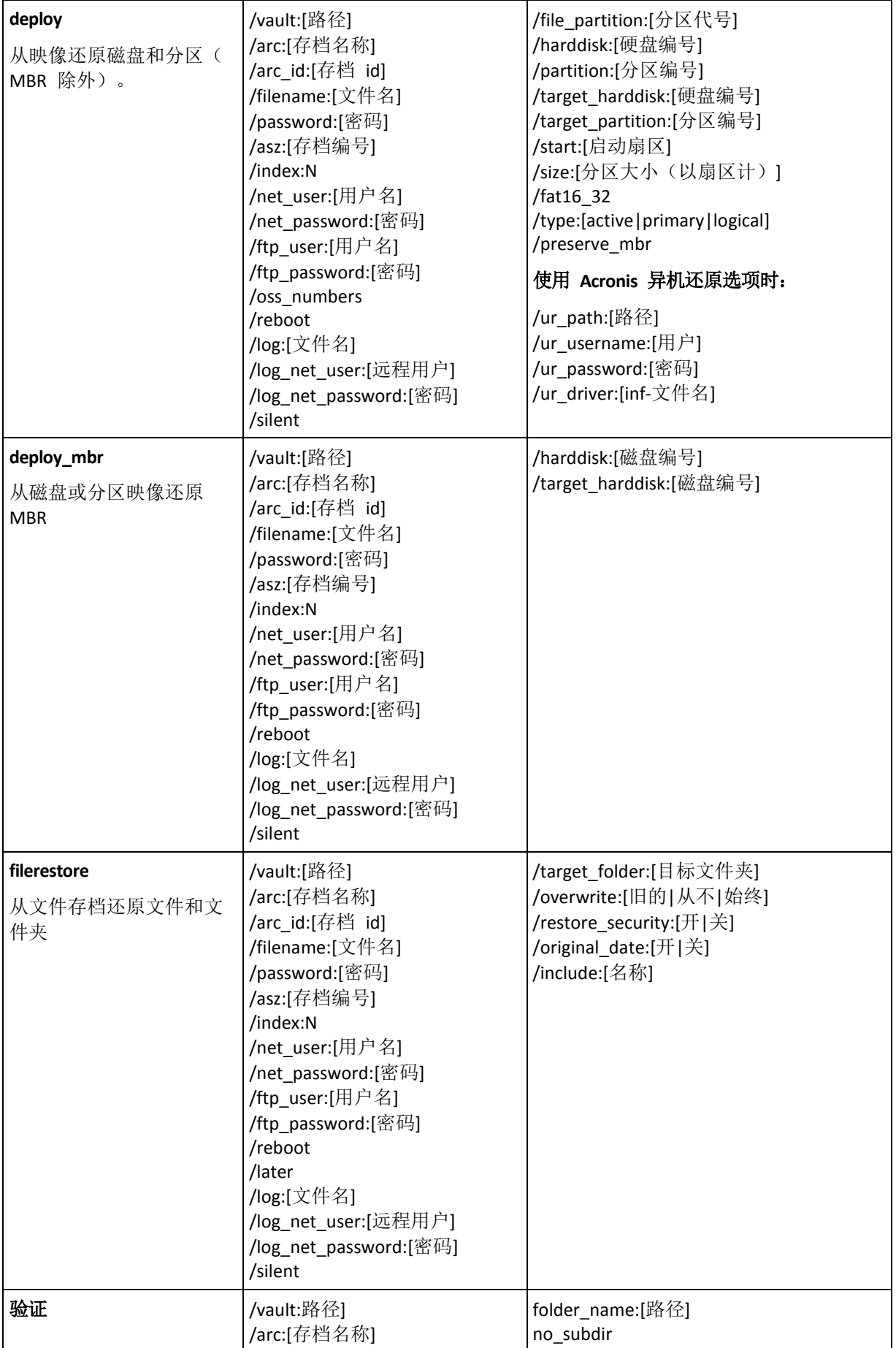

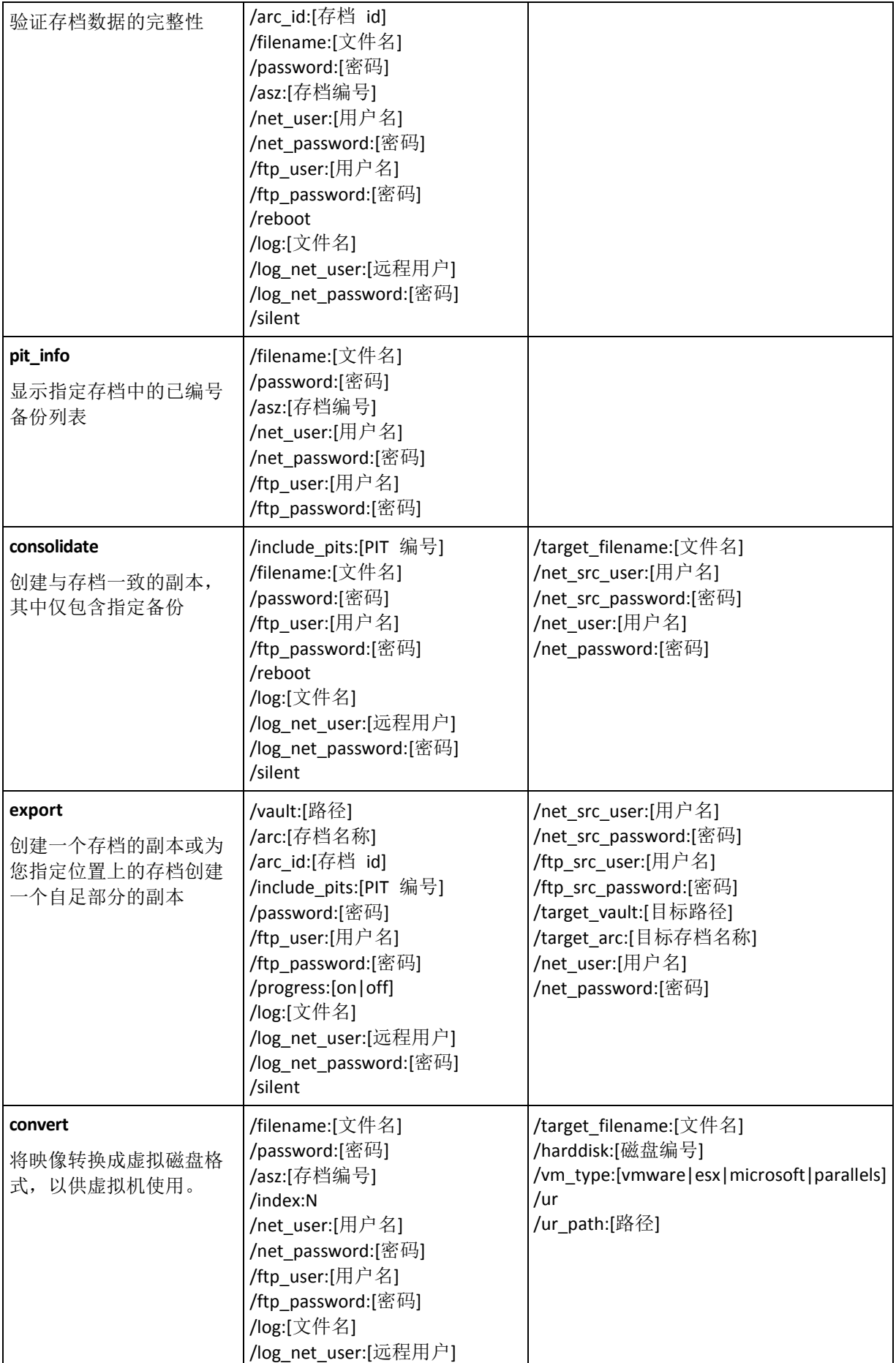

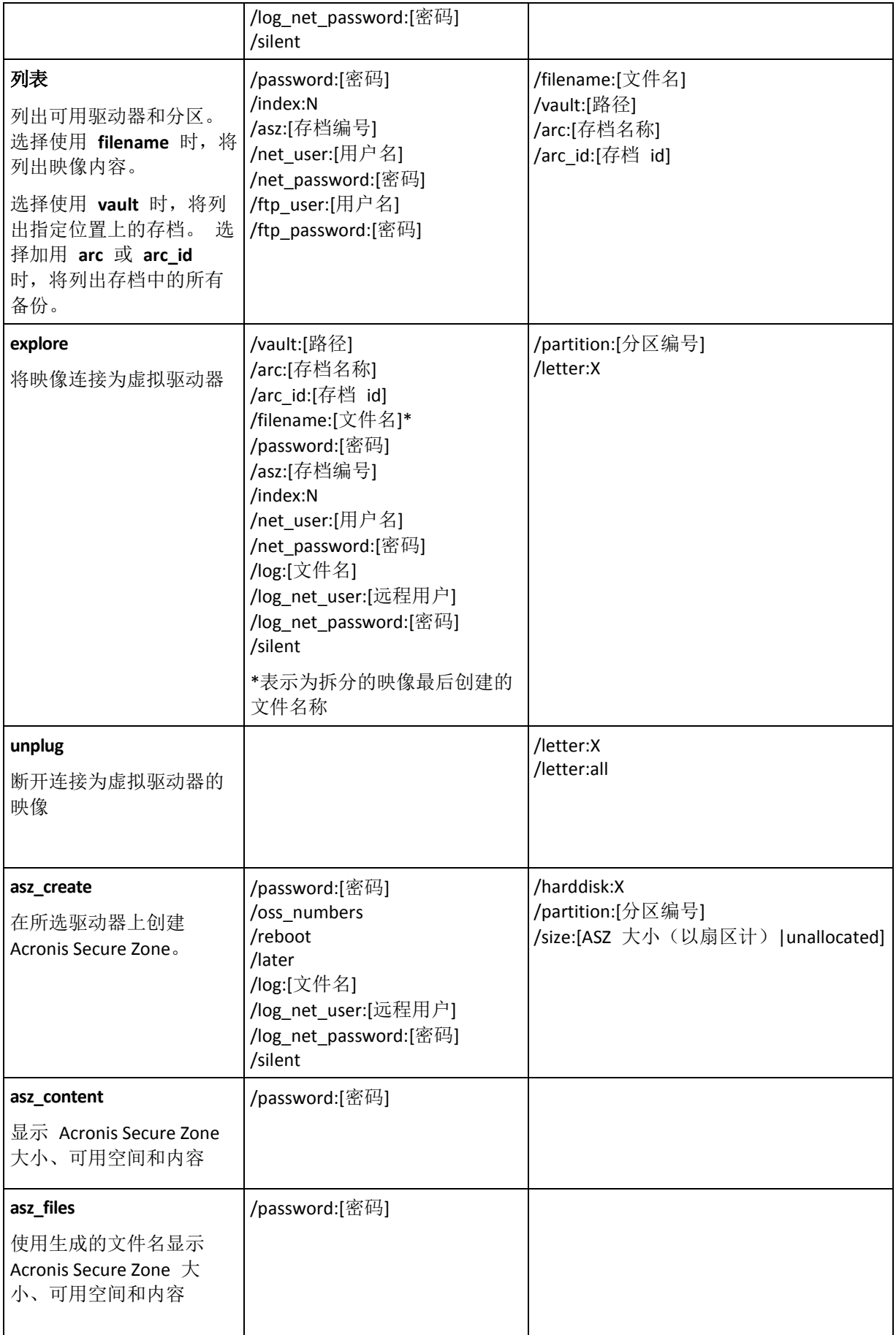

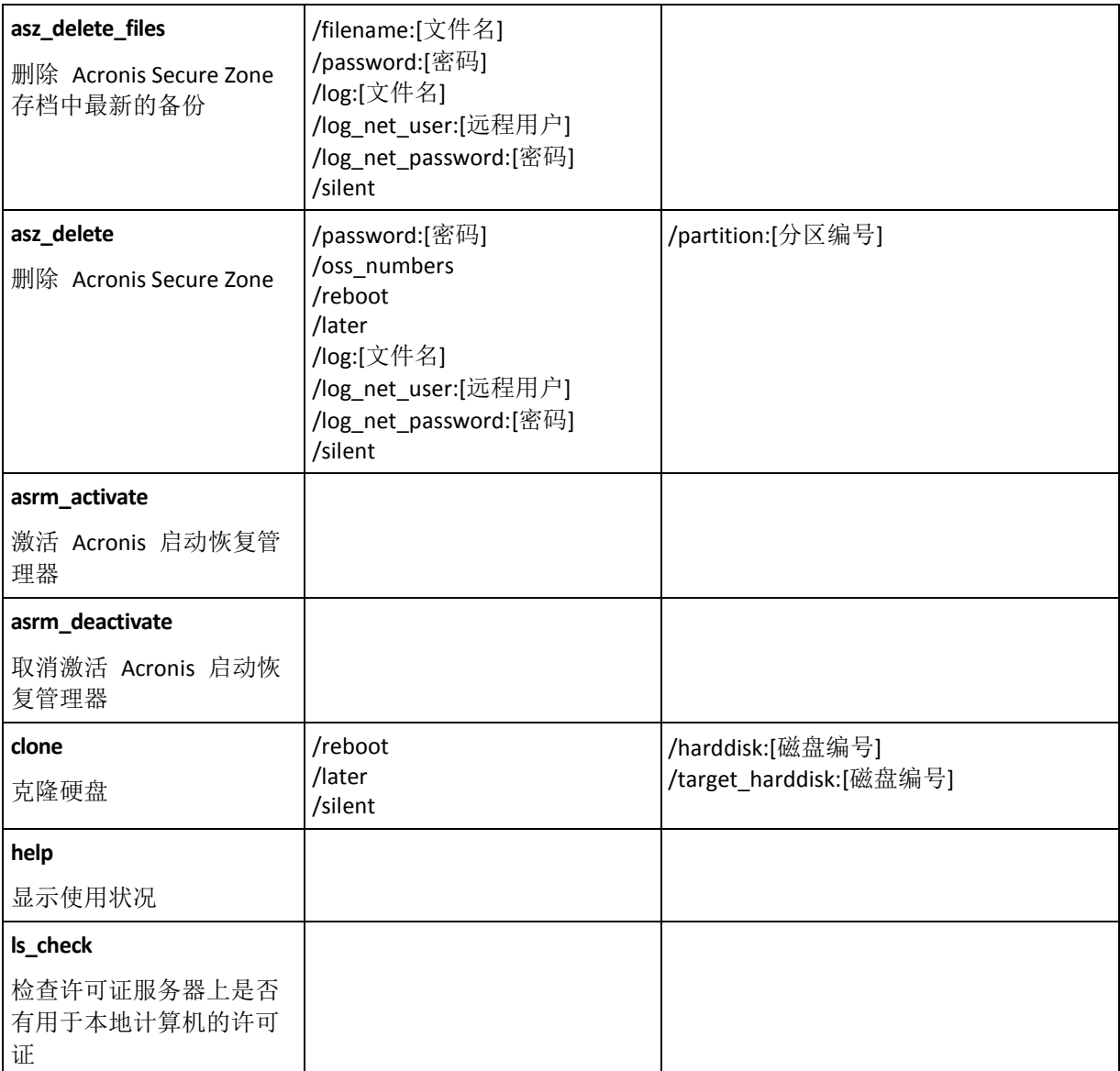

### <span id="page-7-0"></span>**1.1.2** 常用选项

### 访问存档

### vault:[路径]

用于指定存档位置的路径。 与 **arc** 或 **arc\_id** 一起使用。

支持以下源位置:

- 本地文件夹,如: /vault:C:\Test, 或 /vault:"C:\Test 1"
- 网络文件夹,例如: /vault:\\ServerA\Share\
- 受控保管库(仅限产品的高级版本),如: /vault:bsp://StorageNode/VaultName
- FTP 和 SFTP, 例如: /vault:ftp://ServerA/Folder1
- CD、DVD- 提供其本地路径, 如: /vault:F:\
- Acronis Secure Zone, 例如: /vault:atis:///asz
- 磁带, 例如: /vault:atis:///tape?0

■ 不受控保管库需提供其路径。 例如,如果保管库位于文件夹内,可提供文件夹的路径。 如果已指定选用 **vault**,则 **filename** 选择将被忽略不计。

请注意,创建、文件备份、文件恢复,验证命令仅支持受控保管库和磁带。

### arc:[存档名称]

存档的名称。若未指定,则将使用 **arc\_id** 选项。若同时指定了 **arc** 和 **arc\_id** 选项,则将使 用 **arc\_id** 选项。

#### arc\_id:[存档 id]

指定存档的通用唯一标识符 (UUID), 例如:

/arc\_id:183DE307-BC97-45CE-9AF7-60945A568BE8

若未指定,则将使用 **arc** 选项。若同时指定了两个选项,则将使用 **arc\_id** 选项。

#### filename:[文件名]

a) 备份文件名(如果存档位置不是 ASZ)。

b) 存档名称(从 ASZ 恢复或删除文件时)。可使用 asz files 获得。

如果已指定选用 **vault**,则 **filename** 选择将被忽略不计。

#### <span id="page-8-0"></span>password:[密码]

a) 存档密码(存储位置不是 ASZ 时)。

b) ASZ 密码(存储位置是 ASZ 时)。

#### asz:[存档编号]

选定 ASZ 地址, 并选择存档(有或无增量的完整备份)。

若要获得存档编号,请使用 **asz\_content**。

#### index:N

N = 存档中的备份编号:

- 1 = 基本完整备份
- 2= 第一增量(依此类推)
- 0(默认)= 最新增量

从存档内的连续增量备份中选择一个。

若要从 ASZ 获得备份索引,请使用 **asz\_content**。

#### include\_pits:[PIT 编号]

指定存档副本所含的备份 (PIT)。若要获得 PIT 编号,请使用 **pit\_info**。用逗号将多个值隔 开,例如:

/include\_pits:2,4,5 "0" 值表示存档中的最后备份,例如:

/include\_pits:0

若未指定该值,则将选定整个存档。

net\_user:[用户名]

指定用于访问网络驱动器的用户名。

net\_password:[密码] 指定用于访问网络驱动器的密码。

ftp\_user:[用户名] 指定访问 FTP 服务器的用户名。

### ftp\_password:[密码]

指定访问 FTP 服务器的密码。

#### 备份选项

增量

设置备份类型为增量备份。

若未指定备份类型或无基本完整备份,则将创建完整备份。

### 差异

设置备份类型为差异备份。

若未指定备份类型或无基本完整备份,则将创建完整备份。

### 压缩:[0 到 9]

指定数据压缩级别。

级别从 0 到 9, 默认设为 3。

### crypt:[AES128|AES192|AES256]

指定密码保护存档的 AES 算法加密的密钥大小。 此选项与 **/password** (第 [9](#page-8-0) 页) 选项一起使 用。 例如:

#### /password:QWerTY123 /crypt:AES256

随机生成的加密密钥由 AES-256 加密,使用密码的 SHA-256 哈希作为密钥。 密码本身并不 存储在磁盘上的任何位置或备份文件中,密码哈希用于验证。 有了这样的双层安全防护,备 份数据会受到保护以防止未经授权的访问,但是若密码丢失,则无法恢复。

如果未指定 **/crypt** 选项,密码保护存档将不会加密。

### split:[以 MB 计大小]

将备份拆分成指定大小的部分(在存储位置不是 ASZ 时)。

#### 一般选项

#### oss\_numbers

说明 /partition 选项中的分区编号会根据 MBR 分区表进行调整,而非简单的升序编号。这表 示,主分区编号为 1-1、1-2、1-3、1-4,而逻辑分区编号始于 1-5。例如,若磁盘有一个主分 区和两个逻辑分区,则它们的编号如下:

/partition:1-1,1-2,1-3

或

/oss\_numbers /partition:1-1,1-5,1-6

#### 重新启动

在操作之前(如有必要)或操作完成后,重新启动计算机。

在执行需要重启的下列操作时使用此选项: 还原锁定的文件,在系统磁盘上创建/删除 Acronis Secure Zone,克隆系统磁盘。 计算机将自动重新启动。 要延迟操作直至用户手动重 启系统,请添加 **/later** 选项。 使用此选项,操作将在用户执行重启后执行。

**/reboot** 选项可在不必重启的操作中使用。 此类操作的示例如下: 在可启动媒体下恢复; 恢复被操作系统锁定的文件;存档验证;以及大多数类型的备份操作。在这些情况下,将在 完成操作后执行重启。 **/later** 选项不是必需项。

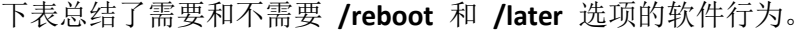

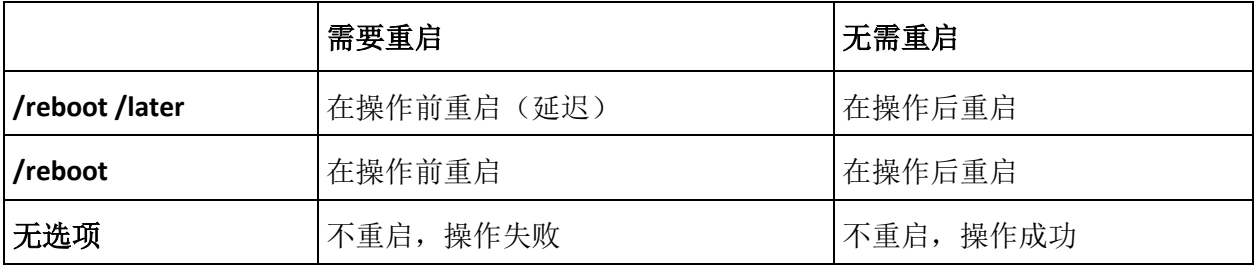

### 稍后

延迟重新启动直至用户手动重新启动系统。 在需要重新启动的下列操作中,此选项结合 **/reboot** 选项一起使用: 还原锁定的文件,在系统磁盘上创建/删除 Acronis Secure Zone,克 隆系统磁盘。

### log:[文件名]

以指定文件名创建当前操作的日志文件。

### log\_net\_user:[远程用户]

若要在网络共享上创建日志文件,请加入登录所需的用户名。

#### log\_net\_password:[密码]

若要在网络共享上创建日志文件,请加入登录所需的密码。

#### 无提示

抑制命令输出。

### progress:[开|关]

显示/隐藏程序信息(已完成百分比)。按默认显示。

#### <span id="page-11-0"></span>**1.1.3** 特定选项

#### 创建

### harddisk:[硬盘编号]

指定要加入到映像文件中的硬盘。可用硬盘列表由 /list 命令提供。一个映像可能包含多个硬 盘的数据。在此情况下,用逗号分隔硬盘编号,例如:

/harddisk:1,3

通过指定

/harddisk:DYN

您可以备份系统中的所有动态卷。

### partition:[分区编号]

指定要加入到映像文件中的分区。通过 /list 可找到可用分区列表。分区编号指定格式为 **<**硬 盘编号>-<分区编号>, 例如:

/partition:1-1,1-2,3-1

指定动态卷时可使用前缀 DYN, 例如:

/partition: DYN1, DYN2

指定基本分区和动态卷时可以使用其代号:

/partition:"C"

也可以混合使用不同的表示方法,如:

/partition:1-1,"D"

### file\_partition:[分区代号]

指定用于存储映像文件的分区(按代号或编号)。此选项与 **filename:[**文件名**]**一起使用。此时, 必须指定不含驱动器代号或根文件夹的文件名。例如:

/file partition: D /filename: "\1.tib"

指定动态卷时可使用前缀 DYN, 例如:

/file partition: DYN1 /filename: "\1.tib"

#### raw

使用此选项可为那些包含无法识别或不支持的文件系统的磁盘(分区)创建映像。这样,将逐 个扇区地复制所有磁盘/分区内容。若没有此选项,则只会为包含必要系统和用户数据的扇区 创建映像(适用于受支持的文件系统)。

### progress:[开|关]

显示/隐藏程序信息(已完成百分比)。按默认显示。

### exclude\_names:[名称]

文件和文件夹包含在备份中(逗号隔开)。例如:

/exclude\_names:E:\MyProject\111.doc,E:\MyProject\Old

### exclude masks:[掩码]

用掩码选择要从备份中排除的文件。使用常用 Windows 掩码规则。例如,若要排除所有以 **.exe** 为扩展名的文件,请添加 **\*.exe**。**My???.exe** 将排除名称含 5 个字符且以"my"开头的所 有 **.exe** 文件。

#### exclude\_hidden

从备份中排除所有隐藏文件。

### before:[数据捕获前命令]

可让您定义在备份程序开始时,在数据捕获前要自动执行的命令。例如:

/before:"net stop MSSQLSERVER"

### after:[数据捕获后命令]

可让您定义在备份程序开始时,在数据捕获后要自动执行的命令。例如:

/after:"net start MSSQLSERVER"

#### use\_vss

通知 VSS 可感知的应用程序,备份即将开始。这将确保应用程序使用的所有数据的状态一 致,特别是在创建数据快照时,确保所有数据库事务完成。反之,数据一致性则确保了应用程 序可恢复至正确的状态,并在恢复后立即可用。

#### 文件备份

### include:[名称]

要加入备份中的文件和文件夹(逗号隔开)。例如:

/include:E:\Workarea\MyProject

#### exclude\_names:[名称]

文件和文件夹包含在备份中(逗号隔开)。例如:

/exclude\_names:E:\MyProject\111.doc,E:\MyProject\Old

#### exclude\_masks:[掩码]

用掩码选择要从备份中排除的文件。使用常用 Windows 掩码规则。例如,若要排除所有以 **.exe** 为扩展名的文件,请添加 **\*.exe**。**My???.exe** 将排除名称含 5 个字符且以"my"开头的所 有 **.exe** 文件。

#### exclude\_system

从备份中排除所有系统文件。

#### exclude\_hidden

从备份中排除所有隐藏文件。

### before:[数据捕获前命令]

可让您定义在备份程序开始时,在数据捕获前要自动执行的命令。例如:

/before:"net stop MSSQLSERVER"

### after:[数据捕获后命令]

可让您定义在备份程序开始时,在数据捕获后要自动执行的命令。例如:

/after:"net start MSSQLSERVER"

#### use\_vss

通知 VSS 可感知的应用程序,备份即将开始。这将确保应用程序使用的所有数据的状态一 致,特别是在创建数据快照时,确保所有数据库事务完成。反之,数据一致性则确保了应用程 序可恢复至正确的状态,并在恢复后立即可用。

### 部署

### file\_partition:[分区代号]

指定用于存储映像文件的分区(按代号或编号)。此选项与 **filename:[**文件名**]**一起使用。此时, 必须指定不含驱动器代号或根文件夹的文件名。例如:

/file partition: D /filename: "\1.tib"

指定动态卷时可使用前缀 DYN, 例如:

/file\_partition:DYN1 /filename:"\1.tib"

harddisk:[硬盘编号]

指定要还原的基本磁盘。

### partition:[分区编号]

指定要还原的分区。

指定动态卷时可使用前缀 DYN, 例如:

/partition: DYN1

#### target\_harddisk:[硬盘编号]

指定将要还原映像的目标硬盘编号。

通过指定

#### /target\_harddisk:DYN

您可以选择系统中所有动态磁盘上未分配的空间。

### target partition:[分区编号]

指定要还原的目标分区编号,并覆盖现有分区。若未指定选项,则程序假定目标分区编号与通 过 /partition 选项指定的分区编号相同。

指定动态卷时可使用前缀 DYN, 例如:

/target partition: DYN1

### start:[启动扇区]

设置启动扇区,以便将分区还原至硬盘的未分配空间。

### size:[分区大小(以扇区计)]

设置新的分区大小(以扇区计)。

### fat16\_32

若分区恢复后大小可能超过 2 GB, 则可将文件系统从 FAT16 转换为 FAT32。若不用选项, 则 恢复的分区将继承映像的文件系统。

### type:[活动 | 主 | 逻辑]

若有可能(磁盘上主分区不超过四个),请将还原的分区设置为活动、主或逻辑分区。设置活 动分区时,通常会将其设为主分区,但主分区也可能是非活动分区。

若未指定分区类型,则程序会尝试保留目标分区类型。若目标分区为活动分区,则会将已还原 分区设为活动分区。若目标分区为主分区,而磁盘上还有其他主分区,则会将其中一个设为活 动分区,而将已还原分区设为主分区。若磁盘上无其它主分区,则将已还原分区设置为活动分 区。

在未分配的空间上还原分区时,程序会从映像中提取分区类型。主分区类型的设置如下:

- 若根据 BIOS 目标磁盘为第一选择, 且无其他主分区, 则已还原分区将设为活动分区
- 若根据 BIOS 目标磁盘为第一选择, 且有其他主分区, 则已还原分区将设为逻辑分区
- 若目标磁盘非第一选择,则已还原分区将设为逻辑分区。

#### preserve\_mbr

还原某一分区并覆盖现有分区时,会将磁盘上的目标分区及其在目标磁盘 MBR 上的条目一并 删除。接着,使用 **preserve\_mbr** 选项,已还原分区的条目将占据目标盘 MBR 的上部空位。 这样,目标磁盘 MBR 会保留。若未特别指定,已还原分区的条目位置与映像中保存的源磁盘 MBR 上的对应位置相同。若该位置非空,则现有条目将移至其它位置。

### 针对异机还原的特定选项

使用 Acronis Backup & Recovery 10 的异机还原组件时, 以下选项可用:

#### ur\_path:[路径]

指定使用 Acronis 通用还原和指向存储驱动程序的路径。

#### ur\_username:[用户名]

指定使用 Acronis 通用还原和用户名。

在访问远程计算机上的某个位置时,用户名取决于用于访问远程资源的服务。例如,如果远程 资源是位于工作组计算机上的共享文件夹, 则用户名必须包含远程计算机名称( "computer\_name\user\_name")。如果该资源位于 FTP 服务器上,那么将不需要该计算机名 称。如果目标和本地计算机是不同域的成员,则*用户名*必须包含目标计算机所属域的名称(例 如, "domain\_name\user\_name")。

#### ur\_password:[密码]

指定使用 Acronis 通用还原和与 **ur\_username** 选项值相关联的密码。

### ur\_driver:[inf-文件名]

指定使用 Acronis 通用还原和要安装的大容量存储驱动程序。

#### **deploy\_mbr**

harddisk:[硬盘编号] 指定要从其还原 MBR 的基本磁盘。

### target\_harddisk:[硬盘编号]

指定将要部署 MBR 的目标硬盘。

### 文件还原

### target folder:[目标文件夹]

指定将要还原文件夹/文件的目标文件夹。若未指定,则将通过存档重新创建原始路径。

### overwrite:[旧的 |从不 | 总是]

该选项可让您保留自备份还原以来所做的有用数据更改。选择在目标文件夹中包含与存档中文 件名称相同的文件时要执行的操作:

- 旧的 最近的文件修改具有优先级, 无论存档上还是磁盘上的修改。
- 从不 硬盘文件比存档文件具有绝对优先级。
- 始终 存档文件比硬盘文件具有绝对优先级。

若未指定优先级,则磁盘文件通常由存档文件所替代。

### restore\_security:[开 | 关]

指定是还原文件的安全属性(默认),还是继承恢复这些文件的目标文件夹的安全设置。

### original\_date:[开 | 关]

指定是从存档中还原文件的原始日期和时间,还是给已恢复文件指定当前的日期和时间。若未 指定,则会指定当前日期。

### include:[名称]

指定要从文件备份中还原的文件和文件夹(逗号隔开)。

例如:

/include:D:\MyFolder1,D:\MyFolder2\file\_1.exe

如果没有指定,则文件备份的所有内容均将恢复。

#### <span id="page-16-0"></span>验证

### folder\_name:[path]

指定包含待验证存档的本地文件夹路径。 例如:

#### /folder\_name:D:\MyFolder

默认情况下,存储在文件夹及其子文件夹中的所有存档均将验证。 要排除不需验证的子文件 夹,请添加 **/no\_subdir** (第 [18](#page-17-0) 页) 选项。

#### <span id="page-17-0"></span>no\_subdir

此选项与 **/folder\_name** (第 [17](#page-16-0) 页) 选项一起使用。 禁止验证指定文件夹的子文件夹中存储的 存档。

例如:

/folder\_name:D:\MyBackups /no\_subdir

如果未指定选项,将验证父文件夹及其子文件夹中存储的所有存档。

### 合并

### target\_filename:[文件名]

指定要创建的存档副本的路径和名称。若副本中有两个或两个以上备份 (PIT),则会给文件名 添加编号。

### net\_src\_user:[用户名]

指定用于登录网络共享以访问源存档所需的用户名。

### net\_src\_password:[密码]

指定用于登录网络共享以访问源存档所需的密码。

### net\_user:[用户名]

指定用于登录网络共享以保存生成的存档所需的用户名。

### net\_password:[密码]

指定用于登录网络共享以保存生成的存档所需的密码。

#### 导出

net\_src\_user:[用户名]

指定用于登录网络共享以访问源存档所需的用户名。

#### net\_src\_password:[密码]

指定用于登录网络共享以访问源存档所需的密码。

### ftp\_src\_user:[用户名]

指定用于登录到 FTP/SFTP 服务器以访问源存档的用户名。

### ftp\_src\_password:[密码]

指定用于登录到 FTP/SFTP 服务器以访问源存档的密码。

### target\_vault:[目标路径]

用于指定导出存档时所用目标位置的路径。

#### 支持以下目标位置:

- 本地文件夹,如: /target\_vault:C:\Test 或 /vault:"C:\Test 1"
- 网络文件夹, 例如: /target\_vault:\\ServerA\Share\
- 受控保管库(仅限产品的高级版本),如: /target\_vault:bsp://StorageNode/VaultName
- FTP 和 SFTP, 例如: /target\_vault:ftp://ServerA/Folder1
- CD、DVD 提供其本地路径, 如: /target\_vault:F:\
- Acronis Secure Zone, 例如: /target\_vault:atis:///asz
- 磁带,例如: /target\_vault:atis:///tape?0
- 不受控保管库需提供其路径。例如,如果保管库位于文件夹内,可提供文件夹的路径。

#### target\_arc:[目标存档名称]

目标存档的名称。在目标文件夹中必须是唯一的。如果存在同名的存档,操作将失败。

### net\_user:[用户名]

指定用于登录网络共享以保存生成的存档所需的用户名。

#### net\_password:[密码]

指定用于登录网络共享以保存生成的存档所需的密码。

### 转换

#### target\_filename:[文件名]

指定要创建的虚拟磁盘文件的路径和名称。文件扩展名对应于将要添加虚拟磁盘的目标虚拟机 类型:

- VMware 虚拟机 **.vmdk**
- MS 虚拟机和 Citrix XenServer **.vhd**
- Parallels 虚拟机 .hdd。

### harddisk:[硬盘编号]

按编号指定要转换的硬盘。系统将会针对每个磁盘,创建单独的虚拟磁盘。

通过指定

#### /harddisk:DYN

您可以转换系统中的所有动态卷。

Copyright © Acronis, Inc. 19

### vm\_type:[vmware|esx|Microsoft|parallels]

将要添加虚拟磁盘的目标虚拟机类型。

#### ur

转换包含 Windows 的磁盘映像时使用,生成的虚拟磁盘应可启动。使用此键,程序将为生成 的虚拟磁盘添加使用 **vm\_type** 键选择的虚拟机类型必需的驱动程序。若从同类型虚拟机上获 得映像, 则通常不需要此项。

虚拟机驱动程序位于由注册表项

*HKEY\_LOCAL\_MACHINE\SOFTWARE\Acronis\UniversalRestore\DriversPackPath* 定义的存储区中。 若移动了存储区,请更改此键或使用命令 **ur\_path:[path]**。

### ur\_path:[路径]

例如 **ur**,与虚拟机驱动程序存储区的自定义路径相同。

#### 列表

### filename:[文件名]

使用此选项可显示映像内容。

若映像不包含所有磁盘分区,则列示映像内容时,分区编号可能与驱动器/分区列表中的分区 编号不一致。例如,映像包含分区 2-3 和 2-5,但列表显示为分区 2-1 和 2-2。

如果 **deploy /partition** 命令无法在映像中按物理编号找到分区,可使用 **partition:<**映像内编号 **> /target\_partition:<**目标分区的物理编号**>**这一密钥。使用以下命令可将上述示例中的分区 2-5 恢复至其原始位置:

/partition:2-2 /target\_partition:2-5

如果已指定选用 **vault**,则 **filename** 选择将被忽略不计。

### vault:[路径]

指定您要列出其存档的位置的路径。除了存档名称,它还会列出由 **arc\_id** 选项使用的通用唯 一标识符 (UUID)。

支持以下源位置:

- 本地文件夹,如: /vault:C:\Test 或 /vault:"C:\Test 1"
- 网络文件夹,例如:/vault:\\ServerA\Share\
- 受控保管库(仅限产品的高级版本),如:/vault:bsp://StorageNode/VaultName
- FTP 和 SFTP, 例如: /vault:ftp://ServerA/Folder1
- CD、DVD 提供其本地路径, 如: /vault:F:\
- Acronis Secure Zone, 例如: /vault:atis:///asz
- 磁带, 例如: /vault:atis:///tape?0
- 不受控保管库需提供其路径。例如,如果保管库位于文件夹内,可提供文件夹的路径。

如果已指定选用 **vault**,则 **filename** 选择将被忽略不计。

#### arc:[存档名称]

结合保管库选项一起使用。列出存档中包含的所有备份。

若未指定,则将使用 **arc\_id** 选项。若同时指定了 **arc** 和 **arc\_id** 选项,则将使用 **arc\_id** 选 项。

#### arc\_id:[存档 id]

结合保管库选项一起使用。列出所选存档的所有备份。

若未指定,则将使用 **arc** 选项。若同时指定了 **arc** 和 **arc\_id** 选项,则将使用 **arc\_id** 选项。

#### 浏览

### partition:[分区编号]

指定要加载为虚拟机的分区列表。若不用此选项,则会加载存储在映像中的所有分区。 若要获取此选项的分区编号,请使用 **/list/filename** 命令并按 Idx 栏的编号列出映像内容。

#### letter:X

指定代号给已加载的驱动器此选项只能与此选项只能与 **partition** 选项一起使用。

#### 断开连接

#### letter:X

按代号指定要断开连接的虚拟驱动器。

letter:all

断开所有虚拟机的连接。

**asz\_create**

harddisk:X 指定要创建 Acronis Secure Zone 的硬盘编号。

### partition:[分区编号]

指定创建 Acronis Secure Zone 要使用的可用空间的源分区。

#### size:[ASZ 大小 (以扇区计) | 未分配]

设置 Acronis Secure Zone 大小(以扇区计)。

若未指定大小,则安全区大小会设为最大值(未分配空间,加上全部通过分区选项选定的分区 的可用空间)和最小值(约 35MB)的平均值。

无论哪种情况,程序将首先使用未分配空间。若未分配空间不足,则会削减选定分区的大小。 调整已锁定分区大小时,需要重新开机。

选用"未分配",安全区将使用磁盘上所有未分配空间。必要时,将会移动分区,而不是调整其 大小。移动已锁定分区时,需要重新开机。分区 选项被忽略。

#### **asz\_delete**

### partition:[分区编号]

指定删除 Acronis Secure Zone 后将增加可用空间的目标分区。若选择几个分区,则会根据每个 分区大小,按比例分配空间。

#### 克隆

harddisk:[硬盘编号]

指定将要克隆至新硬盘的源硬盘。

### target\_harddisk:[硬盘编号]

指定将要克隆源硬盘的目标硬盘编号。

### <span id="page-21-0"></span>**1.1.4 trueimagecmd.exe** 使用示例

#### 映像磁盘和分区

- 以下命令将为分区 2-1 和 1-3 创建名为 1.tib 的映像: trueimagecmd /create /filename:"C:\Test\1.tib"/partition:2-1,1-3 映像将保存到 C: \Test\ 文件夹。
- 以下命令将在 Acronis Secure Zone 为分区 2-1 和 1-3 创建映像: trueimagecmd /create /asz /partition:2-1,1-3
- 以下命令将为分区 2-1 和 1-3 创建名为 1.tib 的映像: trueimagecmd /create /filename:"\Test\1.tib" /partition:2-1,1-3 /file\_partition:3-1

映像将保存在分区 2-1 上的文件夹 \Test 中。

 以下命令将添加增量映像至硬盘 2 中名为 1.tib 的映像中: trueimagecmd /create /filename:"C:\Test\1.tib" /password:qwerty /harddisk:2 /reboot /raw /incremental /compression:5 /split:640 /progress:off

该映像将保存至 C: \Test\ 文件夹, 并受到密码"qwerty"的保护, 被拆分成 640MB 大小 的几部分,包含所有簇数据,。映像压缩级别为 5。服务器将在操作完成后重新启动。

以下命令将在共享文件夹 \\server1\folder 中为分区 2-1 创建名为 arc.tib 的映像: trueimagecmd /create /partition:2-1 /filename:\\server1\folder\arc.tib /net\_user:user1 /net\_password:pw1 /log:\\server2\dir\log1.log /log\_net\_user:user2 /log\_net\_password:pw2

操作日志文件 log1.log 将保存在另一共享 \\server2\dir\ 中。提供两个共享的凭据。

以下命令将在 FTP 服务器的 archive.tib 文件中创建分区 2-1 的映像:

trueimagecmd /create /partition:2-1 /filename:ftp://server/folder/archive.tib /ftp\_user:usr1 /ftp\_password:pswd1

#### 还原磁盘和分区

- 以下命令将从映像 1.tib 将分区 2-1 恢复至原始位置: trueimagecmd /deploy /filename:"C:\Test\1.tib"/partition:2-1
- 以下命令将从受密码"qwerty"保护的映像 1.tib 将硬盘 2 恢复为原始硬盘: trueimagecmd /deploy /filename:"C:\Test\1.tib" /password:qwerty /harddisk:2
- 以下命令会将存储在映像 1.tib 中的分区 2-1 恢复至分区 1-1: trueimagecmd /deploy /filename:"C:\Test\1.tib" /partition:2-1 /target\_partition:1-1
- 以下命令会将存储在映像 1.tib 中的分区 2-1 恢复至硬盘 3: trueimagecmd /deploy /filename:"C:\Test\1.tib" /partition:2-1 /target harddisk:3 /start:63 /size:64000 /type:logical

将在从扇区 63 开始的磁盘 3 上新建逻辑分区。 该分区将占据大约 64000 个扇区-具体 大小取决于磁盘的几何特征和文件系统类型。

- 以下命令会将存储在映像 Server30Cdrive.tib 中, 受密码"123awe"保护的分区 1-1 恢复至 分区 2-1。已恢复的分区将为活动分区: trueimagecmd /deploy /filename:z:\Server30Cdrive.tib /partition:1-1 /target\_partition:2-1 /type:active /password:123qwe
- 以下命令将会从硬盘 1 的映像恢复 MBR 至同一硬盘 1。此映像包含于存档编号 2 中创 建的第三个备份中,此备份位于受密码"pswd"保护的 Acronis Secure Zone 中:

trueimagecmd /deploy\_mbr /harddisk: 1 /asz: 2 /index: 3 /password: pswd

 以下命令将会从硬盘 1 的映像恢复 MBR 至硬盘 2。此映像包含在 FTP 服务器上的 arc.tib 文件中: trueimagecmd /deploy\_mbr /harddisk:1 /target\_harddisk:2

/filename:ftp://server/folder/arc.tib /ftp\_user:fuser /ftp\_password:fpswd

### 备份文件

 以下命令会将 D:\Workarea 下 MyProject 文件夹中的文件(Old 子文件夹中的文件和隐藏 文件除外)备份至 Myproject.tib 文件,并将此文件保存在 E:\Backups 文件夹中: trueimagecmd /filebackup /filename:E:\Backups\Myproject.tib /include:D:\Workarea\MyProject /exclude\_names:D:\Workarea\MyProject\Old /exclude\_hidden

### 还原文件

以下命令会将所有文件从 E: \Backups\Myproject.tib 还原至原始文件夹, 并给这些文件指 定原始日期和时间:

trueimagecmd /filerestore /filename:E:\Backups\Myproject.tib /original\_date

由于未指定 /overwrite 选项, 因此最新的文件修改的将被原始修改替代。

### 合并备份

以下命令将显示存档 Kons.tib (位于网络共享 \\smbsrv\Archives\中) 所含的已编号的备份 列表。

trueimagecmd /pit info /filename: \\smbsrv\Archives\Kons.tib

C:\Program Files\Acronis\BackupAndRecovery>trueimagecmd /pit\_info /filename:\\srv\elenel\kons.tib Pit number: 1 type: image; kind: 基本; 日期: 09-6-27 11:39:10 Pit number: 2 type: image; kind: 增量; 日期: 6/27/2009 11:43:13 AM Pit number: 3 type: image; kind: 增量; 日期: 09-6-27 11:44:04 Pit number: 4 type: image; kind: 增量; 日期: 09-6-27 11:48:22 Pit number: 5 type: image; kind: 增量; 日期: 09-6-27 11:50:32

Operation has succeeded.

以下命令将在磁盘 D 上创建: 由三个文件 Kons new.tib (存档 \\smbsrv\Archives\Kons.tib 的 PIT 2, 先前的 \\smbsrv\Archives\Kons2.tib)、Kons\_new2.tib (PIT 4, 先前的 \\smbsrv\Archives\Kons4.tib)和 Kons\_new3.tib (PIT 5,先前的 \\smbsrv\Archives\Kons5.tib )组成的存档: trueimagecmd /consolidate /filename:\\smbsrv\Archives\Kons.tib

/target\_filename:D:\Kons\_new.tib /include\_pits:2,4,5

#### 导出备份

■ 以下命令将把 3 个备份 (PIT) 从位于 *D:\Backups* 中的存档 (Archive 1) 中导出到 FTP 服 务器 (Server22/Vault3) 上的新存档 (Archive 2) 中: trueimagecmd /export /vault:D:\Backups /arc:"Archive 1" /include pits:2, 4, 5

/target\_vault:ftp://Server22/Vault3 /target\_arc:"Archive 2" /ftp\_user:"user" /ftp\_password:"password" /progress:on

■ 以下命令将把 2 个备份 (PIT) 从位于受控保管库 "Vault1" 内的存档 (Archive 1) 中导出到 位于网络共享 (Server15\Backups) 中的新存档 (Archive 2) 内: trueimagecmd /export /vault:bsp://StorageNode/Vault1 /arc:"Archive 1" /include\_pits:2,3 /net\_src\_user:"user" /net\_src\_password:"password" /target\_vault:\\Server15\Backups\ /target\_arc:"Archive 2" /net\_user:"user" /net\_password:"password" /progress:on

#### 将映像转换成虚拟磁盘

以下命令会将包含在文件 C: \MyBackup.tib 中的磁盘 1 和 3 转换成 VMware 型虚拟机 上使用的虚拟磁盘 C: \MyHDD.vmdk 和 C: \MyHDD2.vmdk: trueimagecmd /convert /filename:C:\MyBackup.tib /target filename:C:\MyHDD.vmdk /vm type:vmware /harddisk:1, 3

#### 列表

- 以下命令将列出可用分区: trueimagecmd /list
- 以下命令将列出 Acronis Secure Zone 中最新映像的内容: trueimagecmd /list /asz
- 以下命令将列出指定映像的内容: trueimagecmd /list /filename:"C:\My Folder\Backup.tib"
- 以下命令将列出指定位置的所有存档及其 UUID: trueimagecmd /list /vault:D:Backups
- 以下命令将列出指定存档的所有备份: trueimagecmd /list /vault:D:Backups /arc:"Archive 1"

#### 检查已分配的许可证

 以下命令将检查许可证服务器上是否有分配给本地计算机的许可证。 trueimagecmd /ls\_check 此命令将显示本地计算机使用过的许可证列表,格式如下: SKU | (trial)/empty | valid/invalid 空"trial"字段表示为此计算机分配了标准许可证。 范例: Acronis Backup & Recovery 10 Advanced Server (trial) 无效的 Acronis Backup & Recovery 10 Advanced Server valid

#### **Acronis Secure Zone:** 通过存档编号管理备份

 以下命令将列出 Acronis Secure Zone 的大小、可用空间和内容: trueimagecmd /asz\_content

假定 Acronis Secure Zone 包含如下内容:

```
C:\Program Files\Acronis\BackupAndRecovery>trueimagecmd /asz_content
ASZ size: 34.439 GB
ASZ free space: 34.409 GB
ARCHIVE number: 1
         index: 1; type: file, base; creation time: 4/2/2009 3:52 PM
ARCHIVE number: 2
         index: 1; type: file, base; creation time: 4/2/2009 4:04 PM
         index: 2; type: file, incremental; creation time: 4/4/2009 6:31 PM
        index: 3; type: file, incremental; creation time: 4/4/2009 6:32 PM
```
本例中,我们所用的 Acronis Secure Zone 包含两个存档。 旧存档 #1 由一个创建于 **2009** 年 **4** 月 **2** 日 **3** 点 **52** 分的完整(基础)文件级备份组成。 第二个存档由一个含两个增量的基 础文件级备份组成。 您可按如下步骤,从任一备份还原数据:

trueimagecmd /filerestore /asz:2 /index:2 /target\_folder:e:

如此,将根据分区 E 根目录下文件和文件夹的原始路径,从创建于 **2009** 年 **4** 月 **4** 日下午 **6** 点 **31** 分的备份还原它们。

trueimage /list /filename:asz://2 /index:3 /password:aszpw

这相当于:

trueimagecmd /list /asz:2 /index:3 /password:aszpw

这将列出在编号为 2 的存档上创建的第三个备份的内容,此备份位于受密码 "aszpw" 保护的 Acronis Secure Zone。

#### **Acronis Secure Zone:** 通过文件名管理备份

 以下命令将使用生成的文件名列出 Acronis Secure Zone 的大小、可用空间和内容: trueimagecmd /asz\_files /password:aszpw

假定 Acronis Secure Zone 包含如下内容:

```
C:\Program Files\Acronis\BackupAndRecovery>trueimagecmd /asz_files
/password: aaa
ASZ size: 5.387 GB
ASZ free space: 4.363 GB
FILE name: AAA2.TIB; size: 56414317 byte
     type: image, base; creation time: 2/16/2009 3:43:34 PM
     type: image, incremental; creation time: 4/25/2009 11:44:47 AM
FILE name: FAAA.TIB; size: 3125550 byte
     type: file, base; creation time: 8/22/2009 12:28:40 PM
FILE name: FAAB2.TIB; size: 5147 byte
     type: file, base; creation time: 8/14/2009 2:17:45 PM
     type: file, incremental; creation time: 8/15/2009 2:19:43 AM
```
本例中的 Acronis Secure Zone 包含三个存档。

存档 AAA2 (2 代表存档中的备份数)由以下备份组成:

- 创建于 2009 年 2 月 16 日 3 点 43 分的完整(基础)映像备份
- 创建于 2009 年 4 月 25 日 11 点 44 分的增量备份。

存档 FAAA(F 表示文件级存档)包含一份基础的文件级备份。

存档 FAAB2 (B 表示安全区中第二个文件级存档)由以下备份组成:

- 创建于 2009 年 8 月 14 日 2 点 17 分的完整(基础)文件级备份。
- 创建于 2009 年 8 月 15 日 2 点 19 分的增量备份。 trueimagecmd /filerestore /filename:asz://FAAA /target\_folder:e: /password:aszpw

如此,将根据分区 E 根目录下文件和文件夹的原始路径,从单一基础备份 FAAA 还原它们。

```
C:\Program Files\Acronis\BackupAndRecovery>trueimagecmd /filerestore
/filename:asz://FAAA /target_folder:e: /password:aaa
[########################################] 100%
```
Operation has succeeded.

#### **Acronis Secure Zone:** 删除备份

■ 以下命令将删除 FAAB 存档中的最新备份: trueimagecmd /asz\_delete\_files /password: aszpw /filename: FAAB.tib

假定 Acronis Secure Zone 包含如下内容:

```
C:\Program Files\Acronis\BackupAndRecovery>trueimagecmd /asz_files
/password: aaa
ASZ size: 5.387 GB
ASZ free space: 4.363 GB
FILE name: AAA2.TIB; size: 56414317 byte
     type: image, base; creation time: 2/16/2009 3:43:34 PM
     type: image, incremental; creation time: 4/25/2009 11:44:47 AM
FILE name: FAAA.TIB; size: 3125550 byte
     type: file, base; creation time: 8/22/2009 12:28:40 PM
FILE name: FAAB2.TIB; size: 5147 byte
     type: file, base; creation time: 8/14/2009 2:17:45 PM
     type: file, incremental; creation time: 8/15/2009 2:19:43 AM
```
上述命令将删除在 2009 年 8 月 15 日的 2 点 19 分创建的增量备份。

下次执行同一命令将删除基础 FAAB 备份。 继续删除名为 FAAA 和 AAA 的备份, 将会清除 Acronis Secure Zone, 最后只剩下无法删除的基础备份。

#### 克隆

 以下命令会将硬盘 2 克隆至硬盘 3: trueimagecmd /clone /harddisk:2 /target\_harddisk:3

#### 浏览映像

 以下命令会连接存储在网络驱动器文件 mybackup.tib 中的所有映像,作为虚拟驱动器: trueimagecmd /explore /filename:\\myserver\backup\mybackup.tib /net\_user:john /net\_password:qwerty

### <span id="page-26-0"></span>**1.2** 脚本

脚本仅用于备份。

#### <span id="page-26-1"></span>**1.2.1** 脚本执行参数

脚本由位于 Acronis Backup & Recovery 10 安装文件夹(即 C:\Program Files\Acronis\BackupAndRecovery)中的 **TrueImageTerminal.exe** 实用程序执行。此实用程序亦 可用于监控备份进度。

TrueImageTerminal 执行参数:

```
TrueImageTerminal.exe [参数]
```
自变量包括以下项目:

**/help** - 关于 TrueImageTerminal.exe 参数的输出帮助信息。

**/progress** - 输出从 Acronis Backup & Recovery 10 图形用户界面或脚本运行的备份操作的进 度。

**/execute**:**[**脚本文件名**]** - 执行脚本。若有多个要执行的脚本,则给它们会排队进行。以下为 执行 MyBackup.tis 脚本的范例:

TrueImageTerminal.exe /execute:C:\MyBackup.tis

**/nowait** - 可选脚本执行参数。可在备份完成前终止 TrueImageTerminal。范例:

TrueImageTerminal /execute:C:\MyBackup.tis /nowait

按 *Ctrl+C*,可强行关闭备份进度输出,并将 *TrueImageTerminal* 切换至后台操作。

按 *Ctrl+B* 即可终止由 *TrueImageTerminal* 执行的备份操作。

#### <span id="page-26-2"></span>**1.2.2** 脚本结构

脚本用 XML 语言编写,并可使用以下标签:

■ 来源 (第 [28](#page-27-1) 页)

Copyright © Acronis, Inc. 27

- 目标 (第 [28](#page-27-2) 页)
- 洗项 (第 [28](#page-27-3) 页)

#### <span id="page-27-1"></span>来源

指定要创建映像的分区或磁盘。指定给分区的代号中不得含有冒号。磁盘编号与其系统编号对 应。若要创建多个分区或磁盘的映像,请使用其各自的"源"标签,如:

```
<source letter ="C" />
<source letter ="D" />
<source disk ="1" />
\langlesource disk ="2" />
```
#### <span id="page-27-2"></span>目标

指定映像文件的名称和位置,例如:

<target file="E:\Mybackup2.tib" username="username" password="password" />

用户名和密码参数为可选。这些参数可用于访问网络资源。

您可指定 CD-R/RW 或磁带驱动器,作为映像文件的目标位置。

#### <span id="page-27-3"></span>选项

此标签可与其它多个参数一起使用:

#### **Compression**

指定备份压缩级别。 级别可以是 **None**、**Normal**、**High**、**Maximum**。

#### **Incremental**

指定您是否需要创建增量映像文件。 若值为"假"(或"0"),则会创建完整映像文件。 若已 存在指定名称的文件,则此文件将会在无警告情况下被替代。若值为"真"(或"1"),且已存 在指定名称的文件,则会创建增量映像。 否则,程序将创建完整映像文件。 此参数的默 认值为"真"。

#### **Description**

给映像文件添加描述。 注释须为单个字串(尽管其长度无限制。)

#### **Split**

将大的映像文件拆分为多个指定大小的小文件,文件大小可以字节、千字节、兆字节计。

#### **Password**

给映像文件添加密码保护。

#### <span id="page-27-0"></span>**1.2.3** 脚本使用示例

以下示例说明了如何使用脚本备份 C 和 F 两个分区(逻辑驱动器)。**mybackup2.tib** 指定为 增量映像文件。选择高压缩级别,并将映像拆分成多个 650MB 大小的部分,以便将刻录至 CD-R/RW 媒体。同时将添加密码保护。整个脚本须位于**<backup>**和**</backup>**标签之间。

```
<? xml version="1.0" encoding="utf-8" ?>
   <backup>
   <source letter ="c" />
   <source letter ="f" />
   <target file="e:\mybackup2.tib" />
   <options compression="high" incremental="true" description="this is my backup"
    split="650 Mb" password="" />
   </backup>
用于备份至磁带(tapeN 指定磁带编号)的脚本:
   <? xml version="1.0" encoding="utf-8" ?>
   <backup>
   <source letter ="c" />
   <source letter ="f" />
   <target cdrw="\taperecorder\\\.\tape0|||" />
   <target cdrw="\taperecorder\\\.\tape1|||" />
```
<options compression="high" incremental="true"

description="this is my backup" />

</backup>